# **19-1 IGP Interior Gateway Protocol Fundamentals Configuration – Lab Exercise**

In this lab you will configure the RIPv2 and EIGRP routing protocols. IP addresses are already configured on the routers.

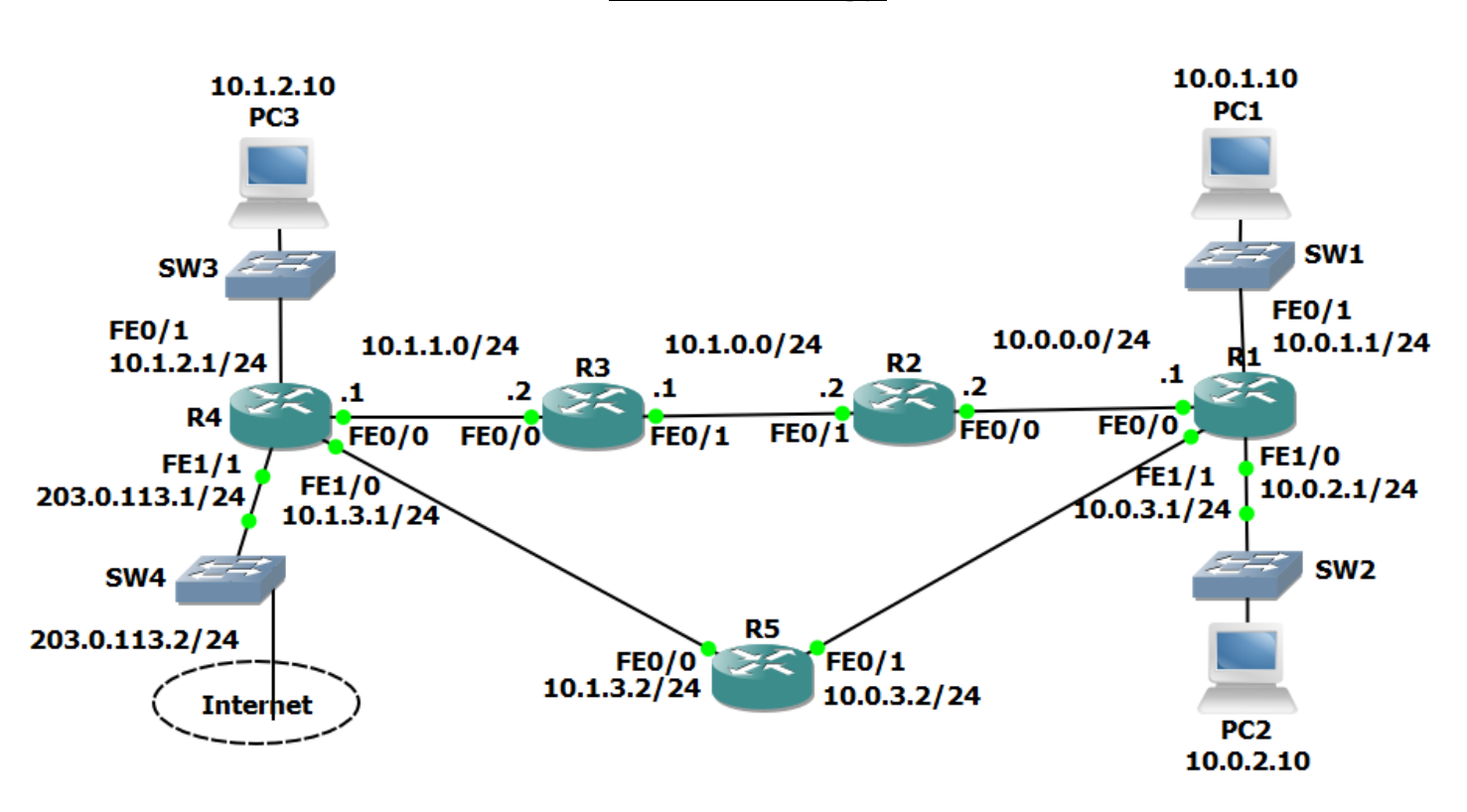

## **Lab Topology**

## **Load the Startup Configurations**

Open the '19-1 IGP Fundamentals Configuration.pkt' file in Packet Tracer to load the lab.

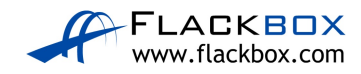

## **RIP Configuration**

- 1) Enable RIPv2 on every router. Ensure all networks except 203.0.113.0/24 are advertised. Do not perform any summarisation.
- 2) Verify all networks are in the router's routing tables.
- 3) Verify that routing is working by checking that PC1 has connectivity to PC3.
- 4) Ensure that all routers have a route to the 203.0.113.0/24 network. Internal routes must not advertised to the Service Provider at 203.0.113.2.
- 5) Verify that all routers have a path to the 203.0.113.0/24 network.
- 6) Configure a default static route on R4 to the Internet via the service provider at 203.0.113.2
- 7) Ensure that all other routers learn via RIP how to reach the Internet.
- 8) Verify all routers have a route to the Internet.

#### **EIGRP Configuration**

- 9) Enable EIGRP AS 100 on every router. Ensure all networks except 203.0.113.0/24 are advertised in EIGRP.
- 10) Verify the routers have formed adjacencies with each other.
- 11) Which routing protocol (RIP or EIGRP) do you expect routes to the 10.x.x.x networks to be learned from in the routing tables?
- 12) Do you expect to see any routes from the other routing protocol in the routing tables?
- 13) View the routing tables to verify your answers.

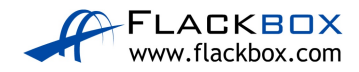